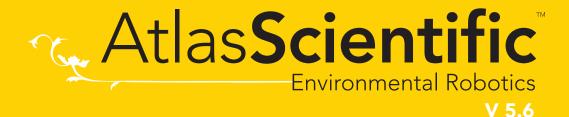

Revised 4/23

# EZO-DOTM

**Embedded Dissolved Oxygen Circuit** 

**ISO 5814 Compliant** 

(determination of dissolved oxygen)

Reads

itcaas

Range

Accuracy

D.O. reading time

Supported probes

Calibration

Temperature, salinity and pressure compensation

Data protocol

Default I<sup>2</sup>C address

Operating voltage

Data format

**Dissolved Oxygen** 

0.00 - 100 mg/L

0 - 350% saturation

+/- 0.05 mg/L

600ms

Any galvanic probe

1 or 2 point

Yes

**UART & I<sup>2</sup>C** 

97 (0x61)

3.3V - 5V

**ASCII** 

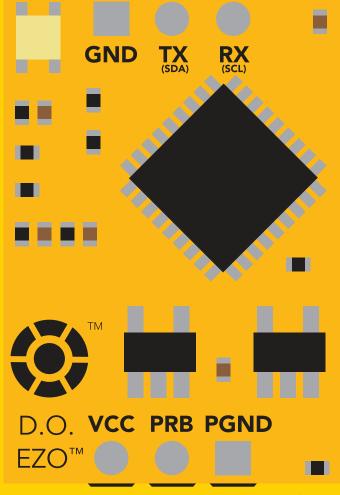

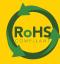

PATENT PROTECTED

#### The EZO™ D.O. Circuit has all the features of this bench top meter.

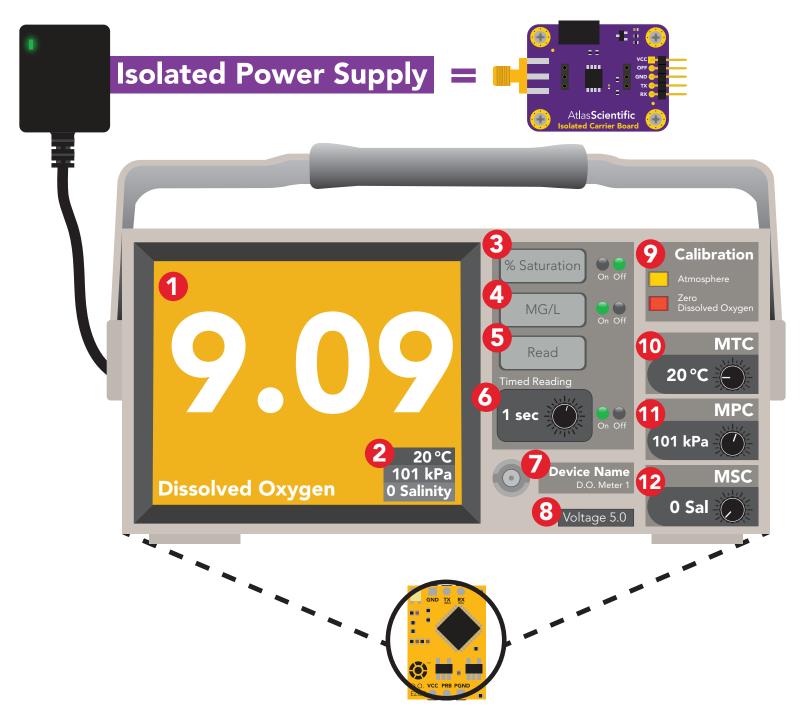

- 1 Two decimal D.O. reading
- **2** Temperature, pressure, and salinity compensation value
- 3 Percent saturation
- 4 Milligrams per liter
- 5 Immediate reading
- 6 Timed readings

- 7 Set device name
- **8** Voltage usage
- 9 Multi point calibration
- **10** Manual temperature compensation
- **11** Manual pressure compensation
- **12** Manual salinity compensation

The EZO™ D.O. Circuit is compatible with any brand of galvanic D.O. probe.

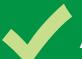

## Available data protocols

# UART

**Default** 

# 1<sup>2</sup>C

# X Unavailable data protocols

SPI

**Analog** 

**RS-485** 

**Mod Bus** 

4-20mA

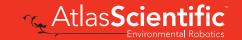

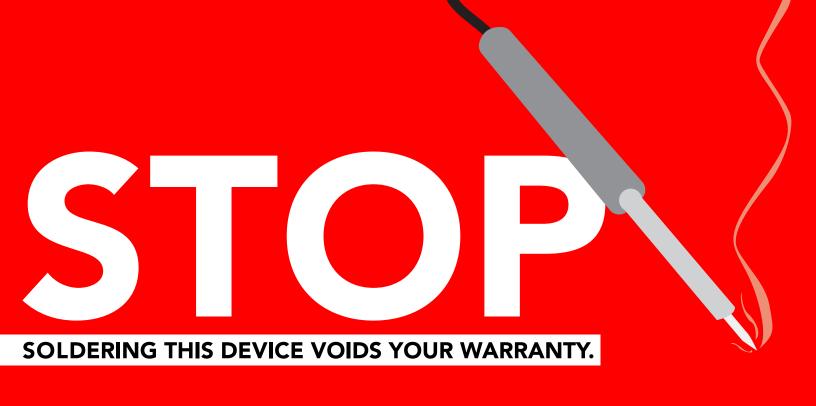

Are there specific soldering instructions? Yes, see page 71.

Can you make a warranty claim after soldering? No.

If you have not used this product before; Observe how a properly working sensor behaves **BEFORE** embedding it into your PCB.

Get this device working using one of these methods first.

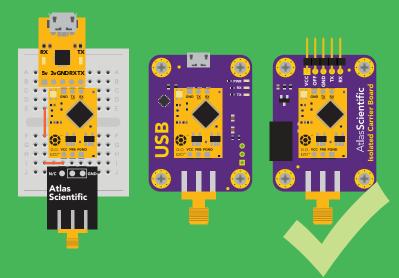

Do not embed before you have experience with this sensor.

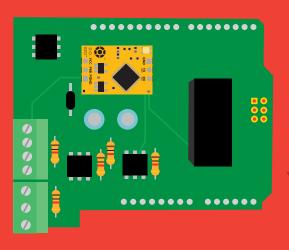

## Table of contents

| Available data protocols | 3 | Correct wiring       | 9  |
|--------------------------|---|----------------------|----|
| Circuit dimensions       | 6 | Default state        | 10 |
| Power consumption        | 6 | Circuit footprint    | 73 |
| Absolute max ratings     | 6 | Datasheet change log | 74 |
| Electrical isolation     | 7 | Warranty             | 79 |

| Calibration theory                | 63 |
|-----------------------------------|----|
| Understanding D.O. measurements   | 68 |
| Hyper saturation with pure oxygen | 70 |

## **UART**

#### **UART** mode **LED** color definition 13 Receiving data from device 14 Sending commands to device **15 UART** quick command page 16 LED control Find 17 Continuous reading mode 18 Single reading mode 19 **Calibration** 20 21 **Export calibration** 22 Import calibration 23 **Temperature compensation** Salinity compensation 24 **Atmospheric** 25 pressure compensation **Enable/disable parameters** 26 Naming device 27 28 **Device information** Response codes 29 Reading device status 30 Sleep mode/low power 31 32 Change baud rate 33 Protocol lock 34 **Factory reset** Change to I<sup>2</sup>C mode 35 Manual switching to I<sup>2</sup>C 36

## I<sup>2</sup>C

| i-C mode                            | 30        |
|-------------------------------------|-----------|
| Sending commands                    | 39        |
| Requesting data                     | 40        |
| Response codes                      | 41        |
| LED color definition                | 42        |
| I <sup>2</sup> C quick command page | 43        |
| LED control                         | 44        |
| Find                                | 45        |
| Taking reading                      | 46        |
| Calibration                         | 47        |
| Export calibration                  | 48        |
| Import calibration                  | 49        |
| Temperature compensation            | 50        |
| Salinity compensation               | 51        |
| Atmospheric                         |           |
| pressure compensation               | 52        |
| Enable/disable parameters           | 53        |
| Naming device                       | 54        |
| Device information                  | 55        |
| Reading device status               | 56        |
| Sleep mode/low power                | <b>57</b> |
| Protocol lock                       | 58        |
| I <sup>2</sup> C address change     | 59        |
| Factory reset                       | 60        |
| Change to UART mode                 | 61        |
| Manual switching to UART            | 62        |
|                                     |           |

## **EZO**<sup>™</sup> circuit dimensions

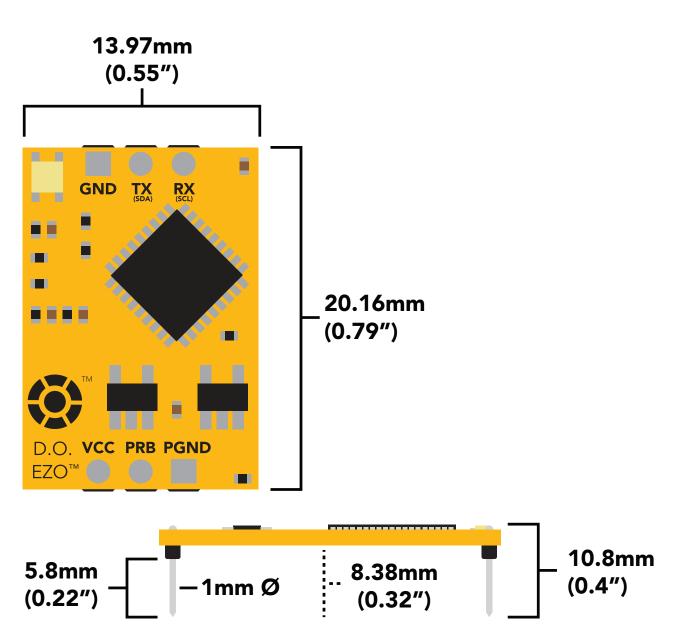

|      | LED | MAX     | STANDBY | SLEEP   |  |
|------|-----|---------|---------|---------|--|
| 5V   | ON  | 13.5 mA | 13.1 mA | 0.66 mA |  |
|      | OFF | 12.7 mA | 12.7 mA |         |  |
| 3.3V | ON  | 12.1 mA | 12 mA   | 0.3 mA  |  |
|      | OFF | 11.9 mA | 11.9 mA |         |  |
|      |     |         |         |         |  |

## Power consumption Absolute max ratings

| Parameter                              | MIN    | TYP   | MAX    |
|----------------------------------------|--------|-------|--------|
| Storage temperature<br>(EZO™ D.O.)     | -65 °C |       | 125 °C |
| Operational temperature<br>(EZO™ D.O.) | -40 °C | 25 °C | 85 °C  |
| VCC                                    | 3.3V   | 5V    | 5.5V   |

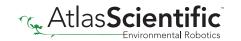

## **Electrical isolation**

The Atlas Scientific EZO™ Dissolved Oxygen circuit is a very sensitive device. This sensitivity is what gives the Dissolved Oxygen circuit its accuracy. This also means that the Dissolved Oxygen circuit is capable of reading micro-voltages that are bleeding into the water from unnatural sources such as pumps, solenoid valves or other probes/sensors.

When electrical noise is interfering with the Dissolved Oxygen readings it is common to see rapidly fluctuating readings or readings that are consistently off. To verify that electrical noise is causing inaccurate readings, place the Dissolved Oxygen probe in a cup of water by itself. The readings should stabilize quickly, confirming that electrical noise was the issue.

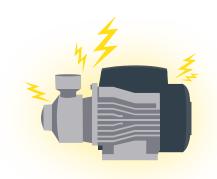

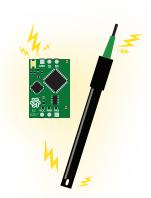

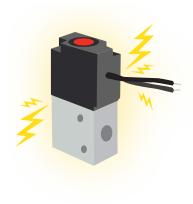

#### Advice:

When reading D.O. along with other sensors, electrical isolation is strongly recommended. **Never build a commercial product without electrical isolation.** 

Atlas Scientific offers several different electrical isolation products that can be used in your design. Select the electrical isolation product that works best for your design.

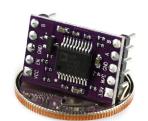

Basic EZO™ Inline Voltage Isolator

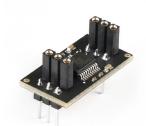

Vertical Isolator

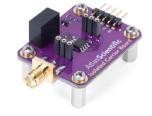

Electrically Isolated EZO™ Carrier Board

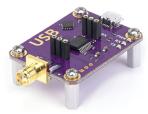

Gen 2 Electrically Isolated USB EZO™ Carrier Board

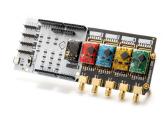

Whitebox T1

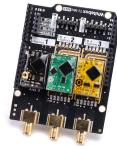

Whitebox T3

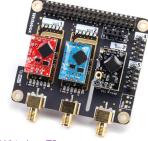

Whitebox T3

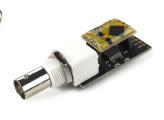

Electrically Isolated EZO™ Carrier Board (old style)

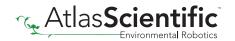

For various reasons, you may need to build your own electrical isolator. Because electrical isolation is so important, we have published our isolation schematic for anyone to use.

This isolation schematic is based on the ADM3260, which can output up to 150 mW of isolated power. PCB layout requires special attention for EMI/EMC and RF Control. Having good ground planes and keeping the capacitors as close to the chip as possible are crucial for proper performance.

The two data channels have a  $4.7k\Omega$  pull-up resistor on both the isolated and non-isolated lines (R1, R2, R3, and R4). The output voltage is set using a voltage divider (R5, R6, and R7). This produces a voltage of 3.9V regardless of your input voltage.

Isolated ground is different from non-isolated ground, these two lines should not be connected together.

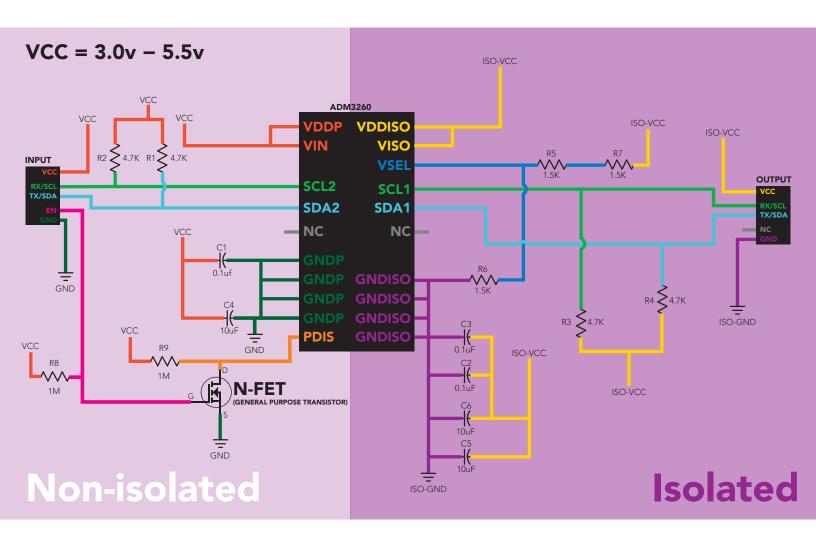

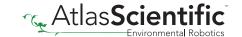

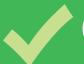

# Correct wiring

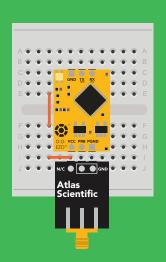

**Bread board** 

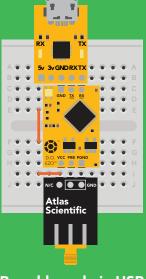

**Bread board via USB** 

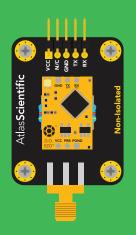

Non-Isolated EZO™ Carrier Board

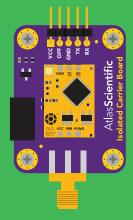

**Electrically Isolated** EZO™ Carrier Board

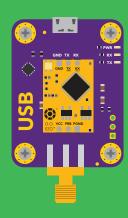

**USB** carrier board

# Incorrect wiring

**Extended leads** 

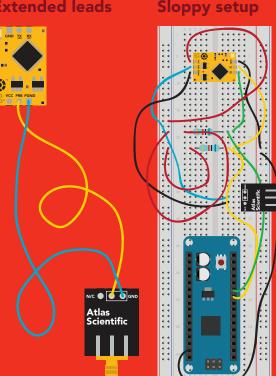

**Perfboards or Protoboards** 

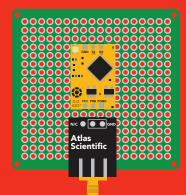

use Perfboards or Protoboards

Flux residue and shorting wires make it very hard to get accurate readings.

\*Embedded into your device

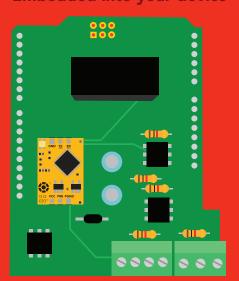

\*Only after you are familar with EZO™circuits operation

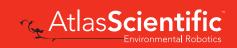

## **Default state**

# **UART** mode

**Baud** 9,600

Readings continuous

mg/L **Units** 

**Speed** 1 reading per second

**LED** on

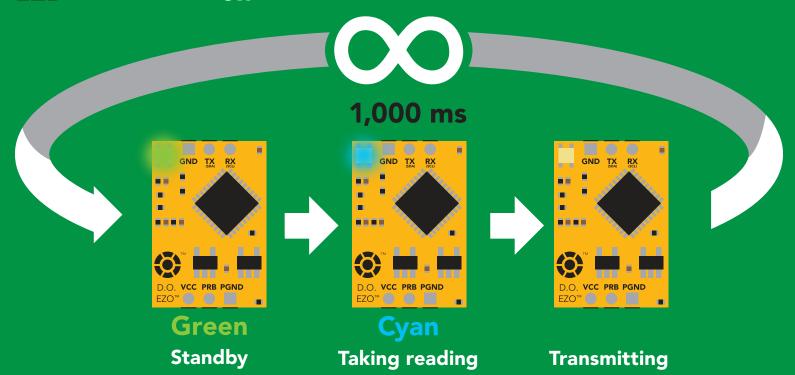

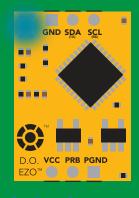

in I<sup>2</sup>C mode Not UART ready

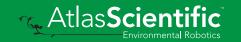

## **UART** mode

8 data bits 1 stop bit

no parity no flow control

Baud 300

1,200

2,400

9,600 default

19,200

38,400

57,600

115,200

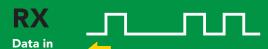

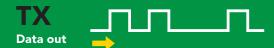

Vcc 3.3V - 5.5V

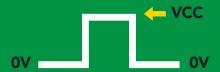

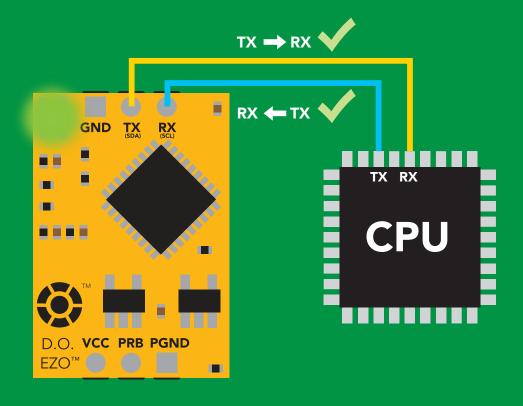

## **Data format**

Reading D.O.

Order mg/L & (% sat)

when enabled

**Encoding ASCII** 

(CSV string when % sat is enabled) **Format** string

**Terminator** carriage return Data type

**Decimal places** 

**Smallest string** 

Largest string

floating point

mg/L = 2

% sat = 1

4 characters

40 characters

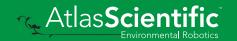

## LED color definition

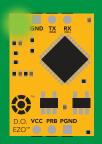

Green **UART** standby

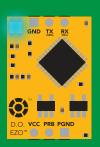

Cyan Taking reading

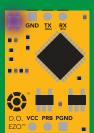

Changing baud rate

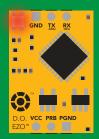

Command not understood

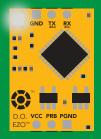

White **Find** 

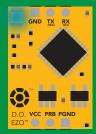

**I2C** standby

I FD ON **5V** +0.4 mA3.3V +0.2 mA

#### Settings that are retained if power is cut

Baud rate Calibration Continuous mode Device name

Enable/disable parameters

Enable/disable response codes

Hardware switch to I<sup>2</sup>C mode

LED control

Protocol lock

Software switch to I<sup>2</sup>C mode

#### Settings that are **NOT** retained if power is cut

Find Pressure compensation Salinity compensation Sleep mode Temperature compensation

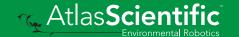

## Receiving data from device

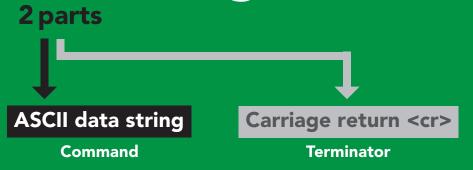

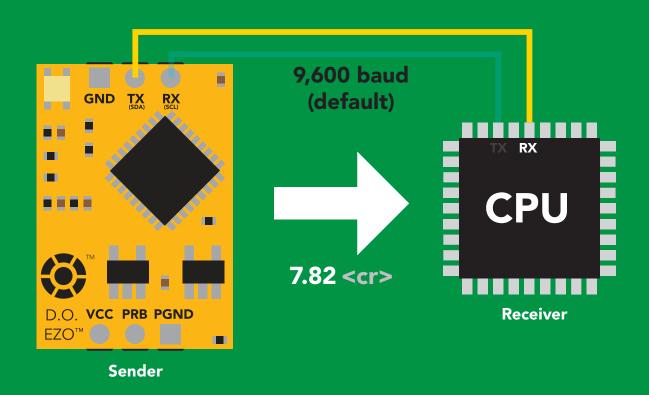

#### **Advanced**

ASCII: 7 .

Hex: 37 2E 38 32

55 46 56 50 Dec:

# Sending commands to device

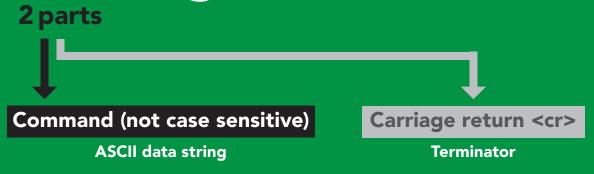

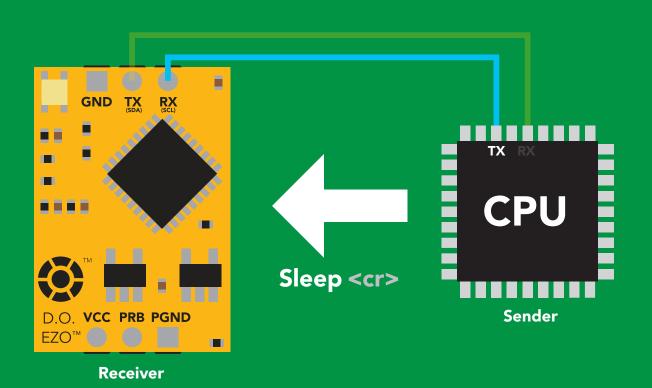

#### **Advanced**

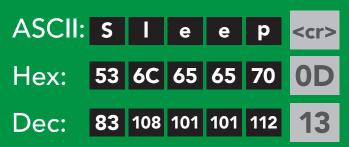

# UART mode command quick reference

All commands are ASCII strings or single ASCII characters.

| Command | Function                             |        | Default state |
|---------|--------------------------------------|--------|---------------|
| Baud    | change baud rate                     | pg. 32 | 9,600         |
| С       | enable/disable continuous reading    | pg. 18 | enabled       |
| Cal     | performs calibration                 | pg. 20 | n/a           |
| Export  | export calibration                   | pg. 21 | n/a           |
| Factory | enable factory reset                 | pg. 34 | n/a           |
| Find    | finds device with blinking white LED | pg. 17 | n/a           |
| i       | device information                   | pg. 28 | n/a           |
| I2C     | change to I <sup>2</sup> C mode      | pg. 35 | not set       |
| Import  | import calibration                   | pg. 22 | n/a           |
| L       | enable/disable LED                   | pg. 16 | enabled       |
| Name    | set/show name of device              | pg. 27 | not set       |
| 0       | enable/disable parameters            | pg. 26 | mg/L          |
| P       | atmospheric pressure compensation    | pg. 25 | 101.3 kPa     |
| Plock   | enable/disable protocol lock         | pg. 33 | disabled      |
| R       | returns a single reading             | pg. 19 | n/a           |
| S       | salinity compensation                | pg. 24 | n/a           |
| Sleep   | enter sleep mode/low power           | pg. 31 | n/a           |
| Status  | retrieve status information          | pg. 30 | n/a           |
| т       | temperature compensation             | pg. 23 | 20°C          |
| *OK     | enable/disable response codes        | pg. 29 | enable        |
|         |                                      |        |               |

## **LED** control

## **Command syntax**

L,1 <cr> LED on default

L,0 <cr> LED off

L,? <cr> LED state on/off?

#### **Example**

#### Response

L,1 <cr>

\*OK <cr>>

L,0 <cr>

\*OK <cr>

**L,?** <cr>

?L,1 <cr> or ?L,0 <cr>>

\*OK <cr>>

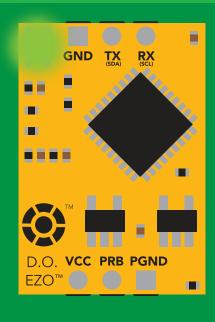

**L,1** 

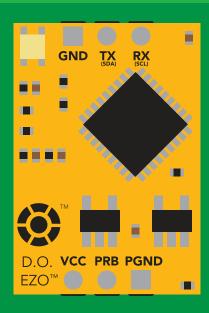

**L,0** 

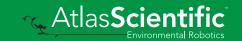

## **Find**

## **Command syntax**

This command will disable continuous mode Send any character or command to terminate find.

LED rapidly blinks white, used to help find device

**Example** Response

Find <cr>

\*OK <cr>

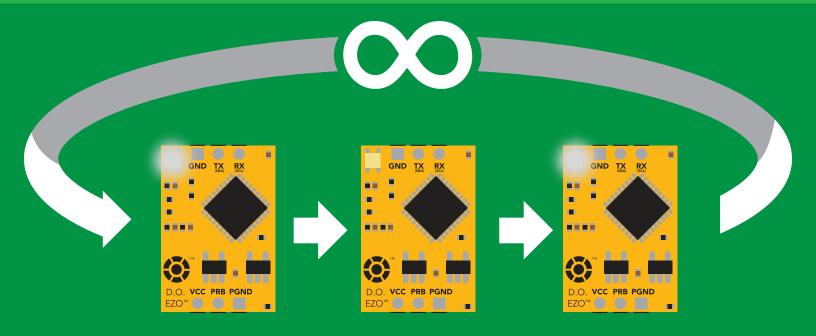

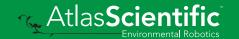

## Continuous reading mode

## **Command syntax**

C,1 <cr> enable continuous readings once per second default

C,n <cr> continuous readings every n seconds (n = 2 to 99 sec)

C,0 <cr> disable continuous readings

C,? <cr> continuous reading mode on/off?

| Example        | Response                                                                        |
|----------------|---------------------------------------------------------------------------------|
| C,1 <cr></cr>  | *OK <cr> DO (1 sec) <cr> DO (2 sec) <cr> DO (3 sec) <cr></cr></cr></cr></cr>    |
| C,30 <cr></cr> | *OK <cr> DO (30 sec) <cr> DO (60 sec) <cr> DO (90 sec) <cr></cr></cr></cr></cr> |
| C,0 <cr></cr>  | *OK <cr></cr>                                                                   |
| C,? <cr></cr>  | ?C,1 <cr> or ?C,0 <cr> or ?C,30 <cr> *OK <cr></cr></cr></cr></cr>               |

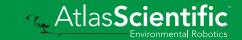

# Single reading mode

## **Command syntax**

R <cr> takes single reading

**Example** 

Response

R <cr>

7.82 <cr> \*OK <cr>

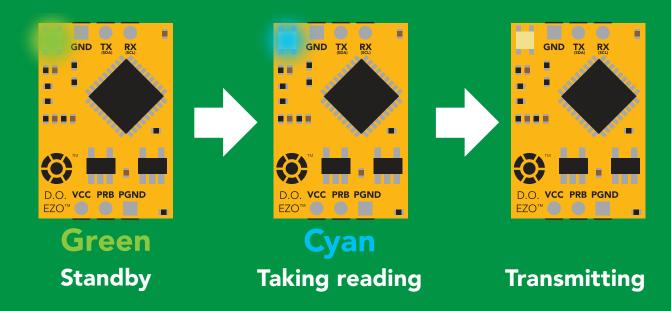

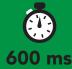

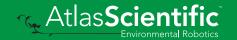

## **Calibration**

#### **Command syntax**

The EZO™ Dissolved Oxygen circuit uses single and/or two point calibration

<cr> calibrate to atmospheric oxygen levels Cal

Cal,0 <cr> calibrate device to 0 dissolved oxygen

Cal, clear <cr> delete calibration data

Cal,? <cr> device calibrated?

#### **Example**

#### Response

Cal <cr>

\*OK <cr>

Cal,0 <cr>

\*OK <cr>

Cal, clear < cr>

\*OK <cr>

**Cal,?** <cr>

?Cal,0 <cr> or ?Cal,1 <cr> or ?Cal,2 <cr> single point two point \*OK <cr>

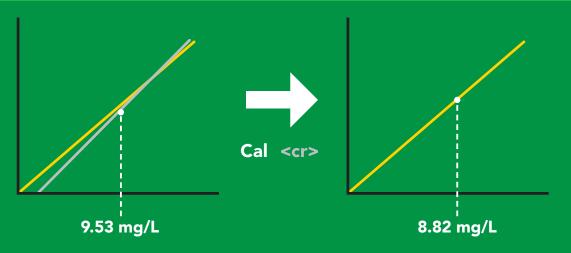

## **Export calibration**

#### **Command syntax**

**Export: Use this command to download calibration settings** 

Export,? calibration string info <cr>

export calibration string from calibrated device **Export** <cr>

#### **Example**

#### Response

Export,? <cr>

10,120 <cr>

Response breakdown

10, 120

# of strings to export # of bytes to export

Export strings can be up to 12 characters long, and is always followed by <cr>

Export <cr>

Export <cr>

(7 more)

Export <cr>

Export <cr>

59 6F 75 20 61 72 <cr> (1 of 10)

65 20 61 20 63 6F <cr> (2 of 10)

6F 6C 20 67 75 79 <cr> (10 of 10)

\*DONE

Disabling \*OK simplifies this process

#### Export <cr>

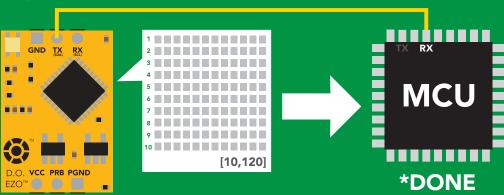

## Import calibration

#### **Command syntax**

Import: Use this command to upload calibration settings to one or more devices.

import calibration string to new device Import,n <cr>

#### **Example**

Import, 59 6F 75 20 61 72 <cr> (1 of 10)

Import, 65 20 61 20 63 6F <cr> (2 of 10)

Import, 6F 6C 20 67 75 79 <cr> (10 of 10)</ri>

#### Response

\*OK <cr>

\*OK <cr>

\*OK <cr>

#### Import,n

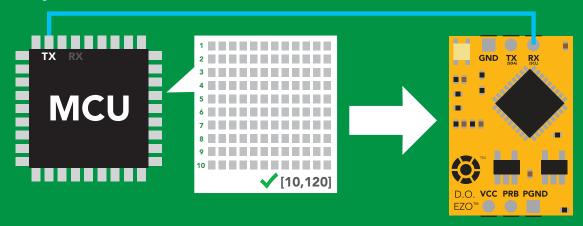

\*OK <cr> system will reboot

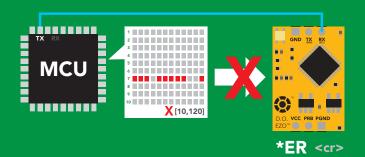

\* If one of the imported strings is not correctly entered, the device will not accept the import, respond with \*ER and reboot.

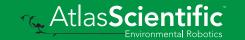

## Temperature compensation

#### **Command syntax**

**Default temperature = 20°C** Temperature is always in Celsius Temperature is not retained if power is cut

n = any value; floating point or int T<sub>n</sub>

**T,?** compensated temperature value?

set temperature compensation and take a reading\* RT,n <cr>

> This is a new command for firmware V2.13

#### **Example**

## Response

T,19.5 <cr> \*OK <cr>

RT,19.5 <cr> \*OK <cr> 8.91 <cr>

?T,19.5 <cr> **T,?** <cr> \*OK <cr>

# 8.82

# Salinity compensation

## **Command syntax**

Default value =  $0 \mu s$ If the conductivity of your water is less than 2,500µS this command is irrelevant

<cr> n = any value in microsiemens S<sub>i</sub>n

n = any value in ppt S,n,ppt <cr>

compensated salinity value? 5,?

#### **Example**

#### Response

S,50000 <cr>

\*OK <cr>

**S,37.5,ppt <cr>** 

\*OK <cr>

**S.?** <cr>

?S,50000,µS <cr> or ?S,37.5,ppt <cr> \*OK <cr>

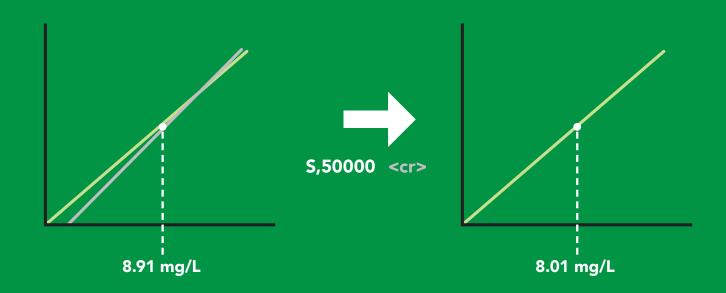

## Atmospheric pressure compensation

## **Command syntax**

P,n <cr> n = any value in kPa

P,? <cr> compensated pressure value?

#### Example

#### Response

P,90.25 <cr>

\*OK <cr>

P,? <cr>

?,P,90.25 <cr>

\*OK <cr>

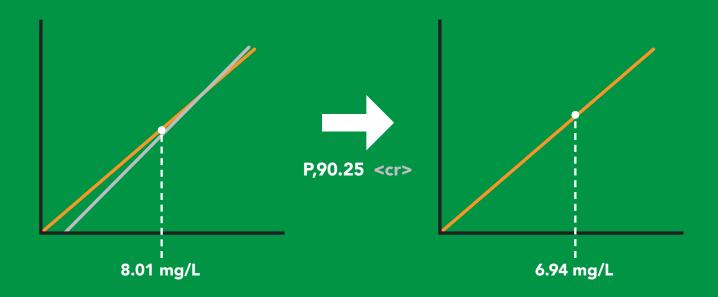

# Enable/disable parameters from output string

#### **Command syntax**

O, [parameter],[1,0] <cr> enable or disable output parameter 0,? <cr> enabled parameter?

#### Example

O,mg,1 / O,mg,0 <cr>

O,%,1 / O,%,0 <cr>

O,? <cr>

#### Response

\*OK <cr> enable / disable mg/L

\*OK <cr> enable / disable percent saturation

?,O,%,mg <cr> if both are enabled

#### **Parameters**

mg/L mg

percent saturation %

#### Followed by 1 or 0

enabled

disabled

\* If you disable all possible data types your readings will display "no output".

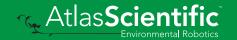

## Naming device

## **Command syntax**

Do not use spaces in the name

Name, n < cr> set name

<cr> clears name Name,

Name,? <cr> show name

**n** = 9 10 11 12 13 14 15 16

**Up to 16 ASCII characters** 

#### **Example**

#### Response

Name, <cr> \*OK <cr> name has been cleared

Name,zzt <cr>

\*OK <cr>

Name,? <cr>

?Name,zzt <cr> \*OK <cr>

#### Name,zzt

#### Name,?

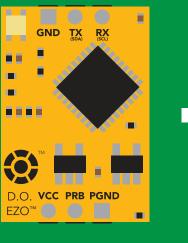

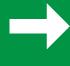

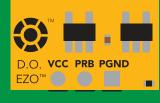

\*OK <cr>

?Name,zzt <cr> \*OK <cr>

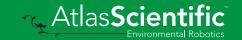

## **Device information**

## **Command syntax**

i <cr> device information

Example

Response

i <cr>

?i,D.O.,1.98 <cr> \*OK <cr>>

#### Response breakdown

?i, D.O., 1.98 Device Firmware

## Response codes

#### **Command syntax**

\*OK,1 <cr> enable response

default

\*OK,0 <cr> disable response

\*OK,? <cr> response on/off?

#### Example

#### Response

R <cr>

7.82 <cr>

\*OK <cr>

\*OK,0 <cr>

no response, \*OK disabled

R <cr>

7.82 <cr> \*OK disabled

\*OK,? <cr>

?\*OK,1 <cr> or ?\*OK,0 <cr>

#### Other response codes

unknown command \*ER

\*OV over volt (VCC>=5.5V)

\*UV under volt (VCC<=3.1V)

\*RS reset

\*RE boot up complete, ready

entering sleep mode \*SL

wake up \*WA

These response codes cannot be disabled

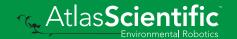

## Reading device status

## **Command syntax**

Status <cr> voltage at Vcc pin and reason for last restart

**Example** 

Response

Status <cr>

?Status, P, 5.038 < cr>

\*OK <cr>

## Response breakdown

?Status,

5.038

Reason for restart

Voltage at Vcc

#### **Restart codes**

powered off

software reset

brown out

watchdog W

unknown

# Sleep mode/low power

#### **Command syntax**

Send any character or command to awaken device.

Sleep <cr> enter sleep mode/low power

**Example** 

Response

Sleep <cr>

\*OK <cr>

\*SL <cr>

**Any command** 

\*WA <cr> wakes up device

**5V** 

**STANDBY SLEEP** 

13.1 mA 0.66 mA

3.3V

12 mA 0.3 mA

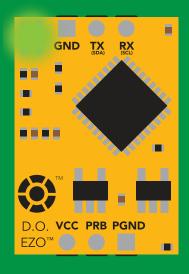

**Standby** 13.1 mA

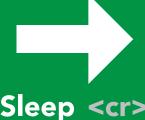

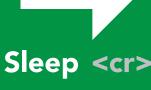

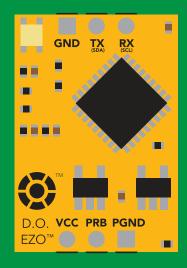

Sleep 0.66 mA

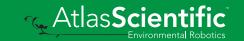

# Change baud rate

## **Command syntax**

Baud,n <cr> change baud rate

#### **Example**

Response

Baud, 38400 < cr>

\*OK <cr>

Baud,? <cr>

?Baud,38400 <cr> \*OK <cr>

```
300
1200
2400
9600 default
19200
38400
57600
115200
```

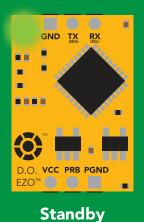

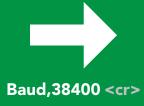

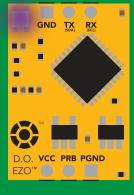

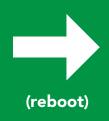

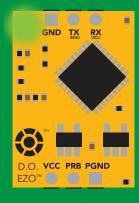

Changing baud rate

\*OK <cr>

**Standby** 

## **Protocol lock**

## **Command syntax**

Locks device to UART mode.

Plock,1 <cr> enable Plock

default Plock,0 <cr> disable Plock

Plock,? <cr> Plock on/off?

#### **Example**

#### Response

Plock,1 <cr>

\*OK <cr>

Plock,0 <cr>

\*OK <cr>

Plock,? <cr>

?Plock,1 <<r> or ?Plock,0 <<r>>

#### Plock,1

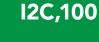

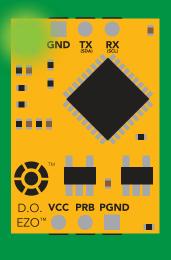

\*OK <cr>

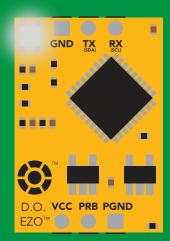

cannot change to I<sup>2</sup>C \*ER <cr>

#### **Short**

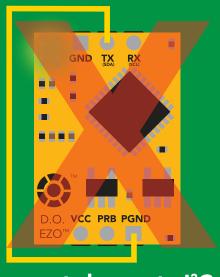

cannot change to I<sup>2</sup>C

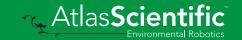

# Factory reset

## **Command syntax**

**Clears calibration** LED on "\*OK" enabled

#### Factory <cr> enable factory reset

Example

Response

Factory <cr>

\*OK <cr>

#### Factory <cr>

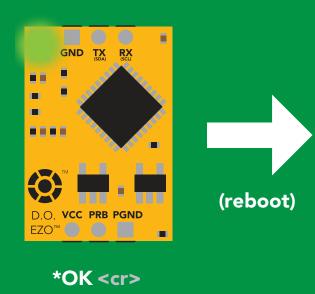

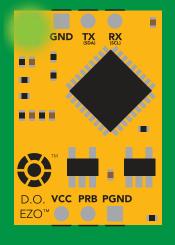

\*RS <cr> \*RE <cr>

Baud rate will not change

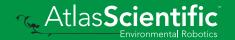

## Change to I<sup>2</sup>C mode

#### **Command syntax**

Default I<sup>2</sup>C address 97 (0x61)

I2C,n <cr> sets I2C address and reboots into I2C mode

n = any number 1 - 127

Example

Response

12C,100 <cr>

\*OK (reboot in I<sup>2</sup>C mode)

Wrong example

Response

12C,139 <cr> n ≯ 127

\*ER <cr>

12C,100

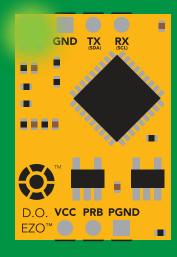

Green \*OK <cr>

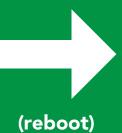

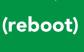

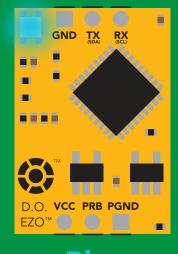

**Blue** now in I<sup>2</sup>C mode

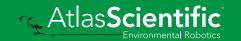

## Manual switching to I<sup>2</sup>C

- **Disconnect ground (power off)**
- Disconnect TX and RX
- Connect TX to PGND
- Confirm RX is disconnected
- Connect ground (power on)
- Wait for LED to change from Green to Blue
- **Disconnect ground (power off)**
- Reconnect all data and power

Manually switching to I<sup>2</sup>C will set the I<sup>2</sup>C address to 97 (0x61)

#### **Example**

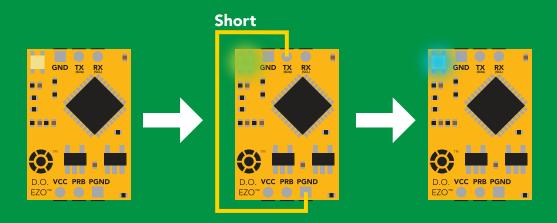

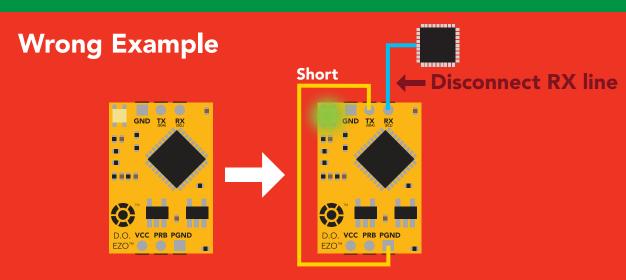

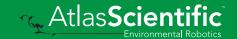

# I<sup>2</sup>C mode

The I<sup>2</sup>C protocol is *considerably more complex* than the UART (RS-232) protocol. Atlas Scientific assumes the embedded systems engineer understands this protocol.

To set your EZO™ device into l<sup>2</sup>C mode click here

#### Settings that are retained if power is cut

Calibration
Change I<sup>2</sup>C address
Enable/disable parameters
Hardware switch to UART mode
LED control
Protocol lock
Software switch to UART mode

#### Settings that are **NOT** retained if power is cut

Find
Pressure compensation
Salinity compensation
Sleep mode
Temperature compensation

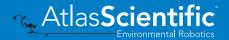

## I<sup>2</sup>C mode

I<sup>2</sup>C address (0x01 - 0x7F)

97 (0x61) default

Vcc 3.3V - 5.5V

Clock speed 100 - 400 kHz

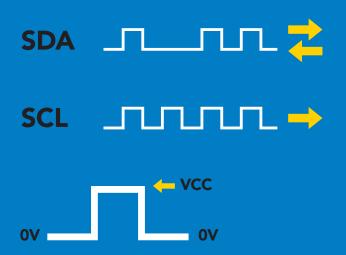

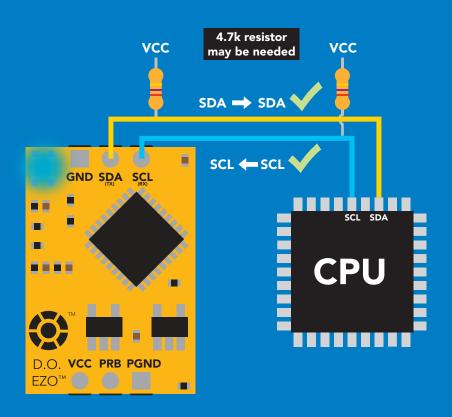

## Data format

Reading **Dissolved Oxygen** 

Order mg/L & (% sat)

when enabled

**Encoding ASCII** 

**Format** 

string (CSV string when % sat is enabled)

Data type

**Decimal places** 

**Smallest string** 

Largest string

floating point

mg/L = 2

% sat = 1

4 characters

16 characters

## Sending commands to device

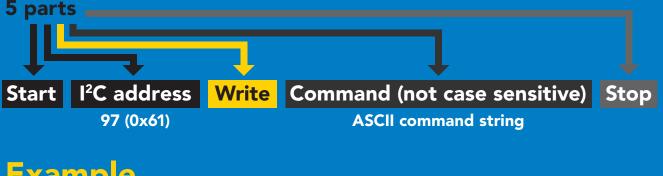

## **Example**

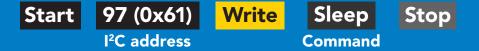

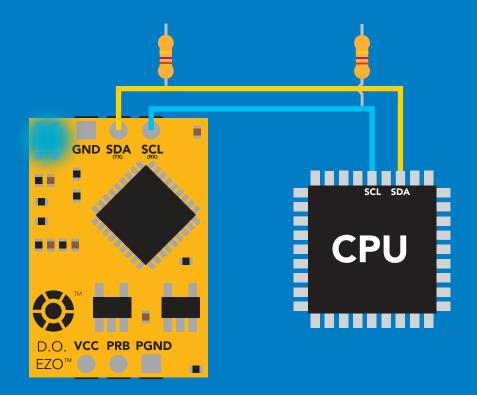

#### **Advanced**

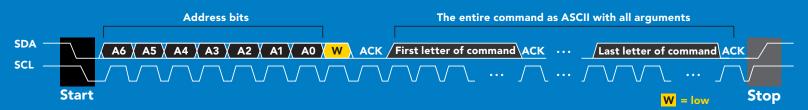

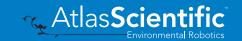

## Requesting data from device

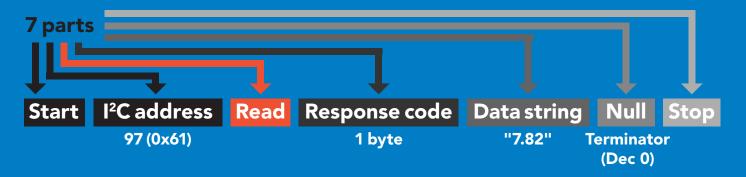

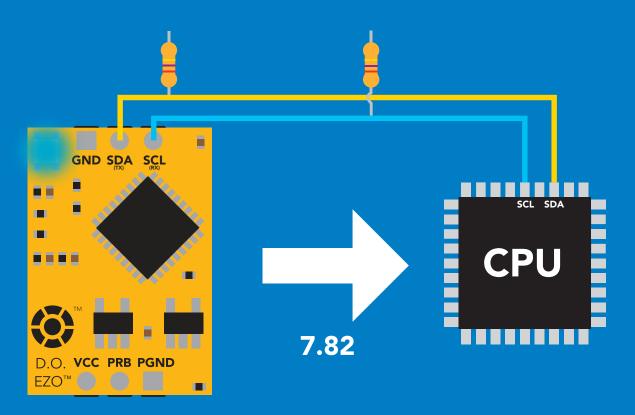

### **Advanced**

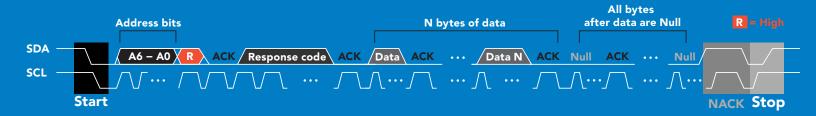

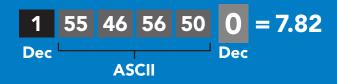

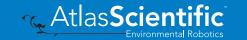

## Response codes

After a command has been issued, a 1 byte response code can be read in order to confirm that the command was processed successfully.

Reading back the response code is completely optional, and is not required for normal operation.

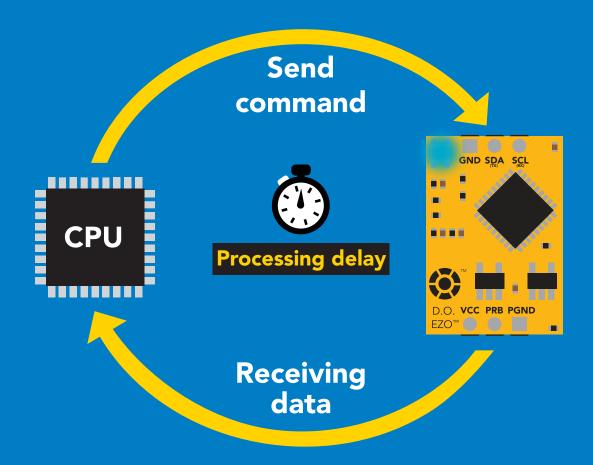

### **Example**

I2C start;

I2C address;

I2C\_write(EZO\_command);

I2C\_stop;

delay(300);

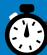

Processing delay

I2C start: I2C\_address; Char[] = I2C read; I2C\_stop;

The response code will always be 254, if you do not wait for the processing delay.

Response codes

Single byte, not string

255 no data to send

254 still processing, not ready

syntax error

successful request

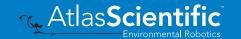

## LED color definition

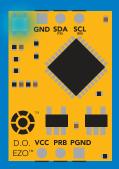

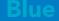

I<sup>2</sup>C standby

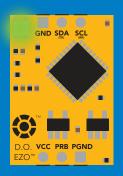

Green

Taking reading

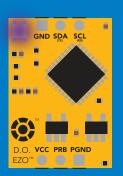

**Changing** I<sup>2</sup>C address

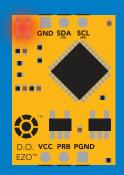

**Command** not understood

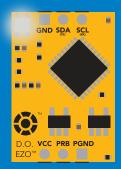

White

**Find** 

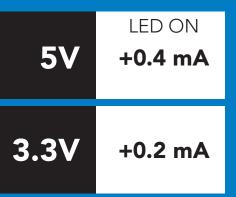

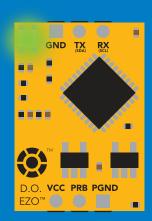

### **Solid Green LED**

in **UART** mode Not I<sup>2</sup>C ready

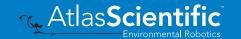

## I<sup>2</sup>C mode

## command quick reference

All commands are ASCII strings or single ASCII characters.

| Command | Function                             |        |
|---------|--------------------------------------|--------|
| Baud    | change back to UART mode             | pg. 61 |
| Cal     | performs calibration                 | pg. 47 |
| Export  | export calibration                   | pg. 48 |
| Factory | enable factory reset                 | pg. 60 |
| Find    | finds device with blinking white LED | pg. 45 |
| i       | device information                   | pg. 55 |
| I2C     | change I <sup>2</sup> C address      | pg. 59 |
| Import  | import calibration                   | pg. 49 |
| L       | enable/disable LED                   | pg. 44 |
| Name    | set/show name of device              | pg. 54 |
| 0       | removing parameters                  | pg. 53 |
| Р       | atmospheric pressure compensation    | pg. 52 |
| Plock   | enable/disable protocol lock         | pg. 58 |
| R       | returns a single reading             | pg. 46 |
| S       | salinity compensation                | pg. 51 |
| Sleep   | enter sleep mode/low power           | pg. 57 |
| Status  | retrieve status information          | pg. 56 |
| T       | temperature compensation             | pg. 50 |

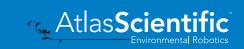

## LED control

### **Command syntax**

300ms processing delay

L,1 LED on default

L,0 LED off

**L,?** LED state on/off?

## Example

### Response

L,1

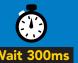

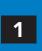

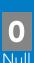

L,0

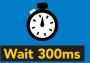

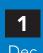

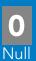

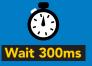

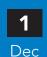

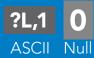

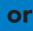

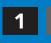

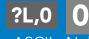

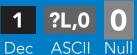

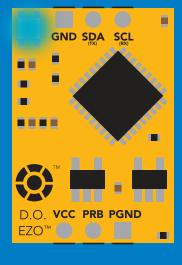

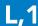

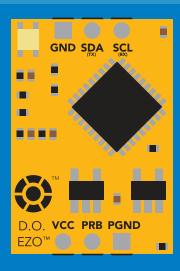

**L**,0

## **Find**

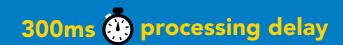

## **Command syntax**

This command will disable continuous mode Send any character or command to terminate find.

LED rapidly blinks white, used to help find device **Find** 

Example

Response

**Find** 

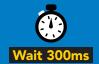

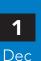

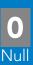

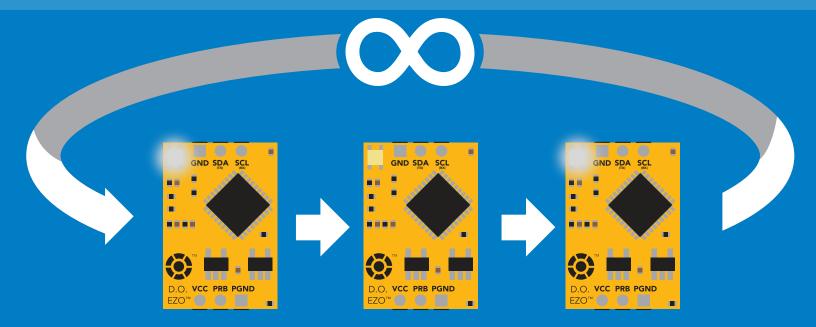

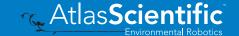

## Taking reading

## **Command syntax**

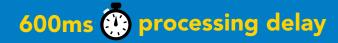

return 1 reading R

Example

Response

R

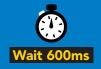

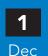

7.82 **ASCII** 

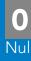

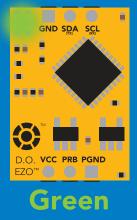

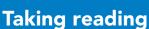

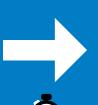

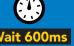

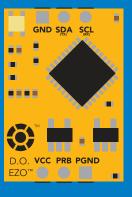

**Transmitting** 

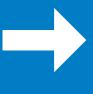

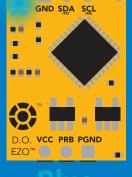

**Standby** 

## **Calibration**

## **Command syntax**

1300ms 🌑 processing delay

calibrate to atmospheric oxygen levels Cal

Cal,0 calibrate device to 0 dissolved oxygen

delete calibration data Cal, clear

Cal,? device calibrated? The EZO™ Dissolved Oxygen circuit uses single and/or two point calibration

## Example

### Cal

### Response

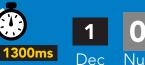

Cal,0

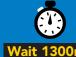

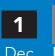

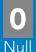

Cal, clear

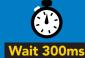

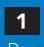

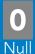

Cal,?

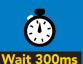

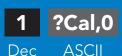

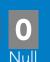

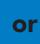

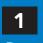

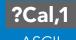

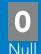

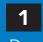

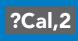

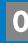

## **Export calibration**

300ms processing delay

## **Command syntax**

**Export: Use this command to download calibration settings** 

calibration string info Export,?

export calibration string from calibrated device **Export** 

## **Example**

### Response

Export,?

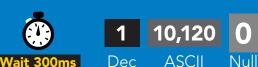

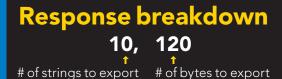

Export strings can be up to 12 characters long

**Export** 

**Export** 

(7 more)

**Export** 

**Export** 

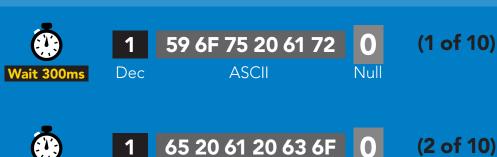

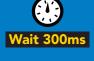

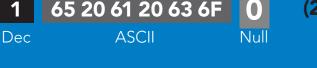

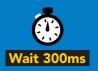

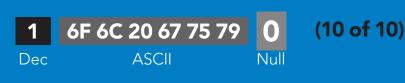

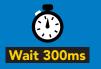

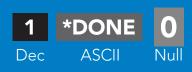

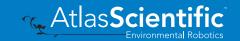

## Import calibration

## 300ms processing delay

### **Command syntax**

Import: Use this command to upload calibration settings to one or more devices.

import calibration string to new device Import,n

## Example

Import, 59 6F 75 20 61 72 (1 of 10)

Import, 65 20 61 20 63 6F (2 of 10)

Import, 6F 6C 20 67 75 79 (10 of 10)

### Response

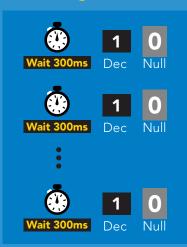

#### Import,n

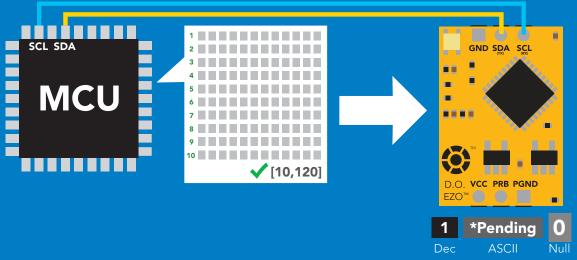

system will reboot

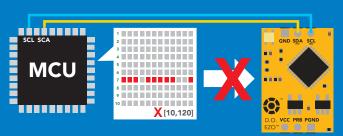

\* If one of the imported strings is not correctly entered, the device will not accept the import and reboot.

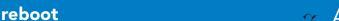

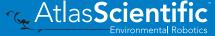

## Temperature compensation

## **Command syntax**

**Default temperature = 20°C** Temperature is always in Celsius Temperature is not retained if power is cut

n = any value; floating point or int 300ms ( processing delay T<sub>n</sub>

**T,?** compensated temperature value?

set temperature compensation and take a reading\* RT,n

> This is a new command for firmware V2.13

## **Example** Response T,19.5 RT,19.5 8.91 **T,?** ?T,19<u>.5</u>

8.91

8.82

## Salinity compensation

## **Command syntax**

300ms processing delay

S,n n = any value in microsiemens default

S,n,ppt n = any value in ppt

5,? compensated salinity value?

### **Example**

### Response

**S,50000** 

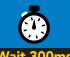

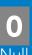

**S,37.5,ppt** 

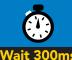

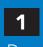

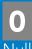

5,?

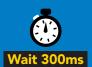

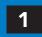

Dec

?S,50000,µS

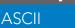

or

?S,37.5,ppt **ASCII** Dec

If the conductivity of your water is less than 2,500µS this command is irrelevant

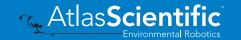

## Atmospheric pressure compensation

## **Command syntax**

300ms processing delay

n = any value in kPa P<sub>n</sub>

compensated pressure value? **P,?** 

### Example

### Response

P,90.25

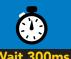

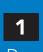

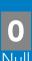

P,?

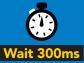

?,P,90.25

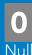

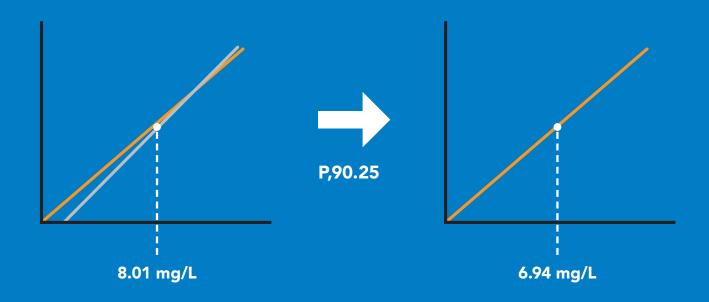

## Enable/disable parameters from output string

### **Command syntax**

300ms processing delay

**O**, [parameter],[1,0] 0,?

enable or disable output parameter enabled parameter?

### Example

O,mg,1 / O,mg,0

0,%,1 / 0,%,0

0.?

### Response

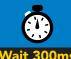

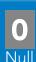

enable / disable mg/L

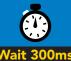

Dec

enable / disable percent saturation

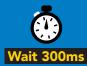

Dec

?,O,%,mg **ASCII** 

if both are enabled

#### **Parameters**

mg/L mq

percent saturation %

Followed by 1 or 0

enabled

disabled

\* If you disable all possible data types your readings will display "no output".

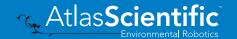

## Naming device

## 300ms processing delay

## **Command syntax**

Do not use spaces in the name

Name,n

set name

n =

Name,

clears name

<del>9</del> 10 11 12 13 14 15 16

Name,?

show name

Up to 16 ASCII characters

## **Example**

### Response

Name,

name has been cleared

Name,zzt

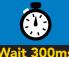

Name,?

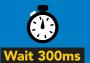

?Name,zzt **ASCII** 

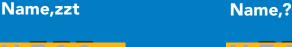

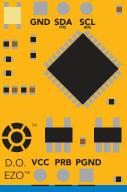

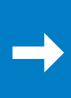

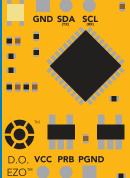

?Name,zzt 0

## **Device information**

### **Command syntax**

300ms processing delay

device information

Example

Response

i

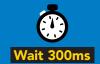

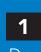

?i,D.O.,1.98 **ASCII** 

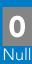

## Response breakdown

?i, D.O., 1.98 Device **Firmware** 

## Reading device status

### **Command syntax**

300ms processing delay

voltage at Vcc pin and reason for last restart

**Example** 

Response

**Status** 

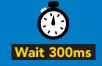

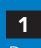

?Status,P,5.038

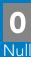

**ASCII** 

## Response breakdown

?Status, Reason for restart

5.038 Voltage at Vcc

#### **Restart codes**

- powered off
- software reset
- brown out
- watchdog W
- U unknown

## Sleep mode/low power

### **Command syntax**

Sleep enter sleep mode/low power Send any character or command to awaken device.

**Example** 

Response

Sleep

no response

Do not read status byte after issuing sleep command.

**Any command** 

wakes up device

**STANDBY SLEEP 5V** 13.1 mA 0.66 mA

3.3V

12 mA  $0.3 \, \text{mA}$ 

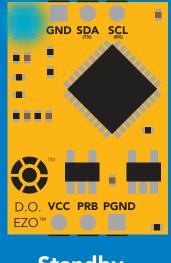

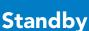

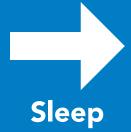

GND SDA SCL D.O. VCC PRB PGND EZO™ ( )

Sleep

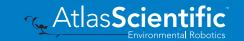

## Protocol lock

## **Command syntax**

300ms processing delay

Plock,1 enable Plock

Plock,0 disable Plock

Plock,? Plock on/off? Locks device to I<sup>2</sup>C mode.

## **Example**

### Response

Plock,1

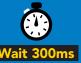

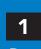

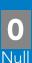

default

Plock,0

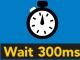

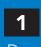

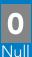

Plock,?

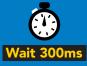

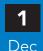

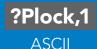

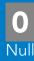

#### Plock,1

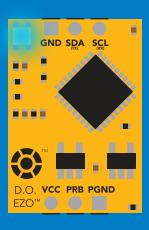

**Baud, 9600** 

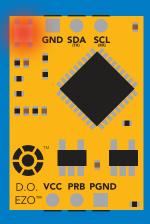

cannot change to UART

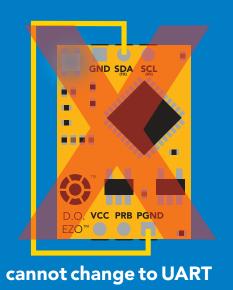

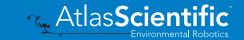

## I<sup>2</sup>C address change

## **Command syntax**

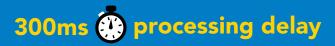

sets I<sup>2</sup>C address and reboots into I<sup>2</sup>C mode

**Example** 

Response

**I2C,100** 

device reboot (no response given)

#### Warning!

Changing the I<sup>2</sup>C address will prevent communication between the circuit and the CPU until your CPU is updated with the new I<sup>2</sup>C address.

Default I<sup>2</sup>C address is 97 (0x61).

n = any number 1 - 127

### **12C,100**

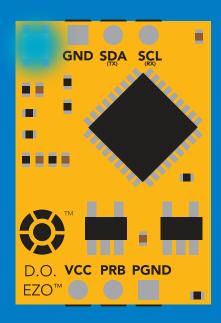

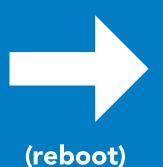

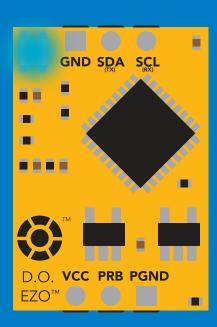

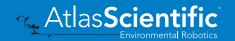

## **Factory reset**

## **Command syntax**

Factory reset will not take the device out of I<sup>2</sup>C mode.

Factory enable factory reset

I<sup>2</sup>C address will not change

### **Example**

### Response

**Factory** 

device reboot (no response given)

Clears calibration LED on Response codes enabled

### **Factory**

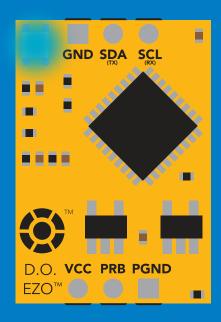

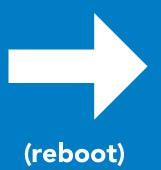

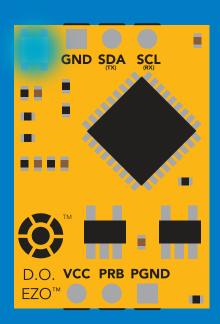

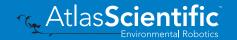

## Change to UART mode

## **Command syntax**

switch from I<sup>2</sup>C to UART Baud,n

### **Example**

### Response

Baud, 9600

reboot in UART mode

(no response given)

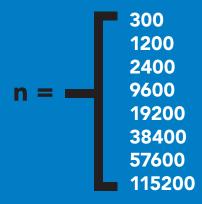

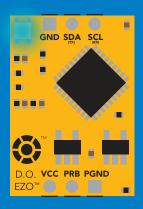

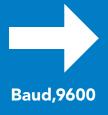

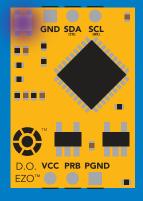

Changing to **UART** mode

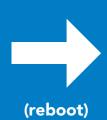

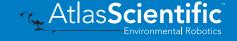

## Manual switching to UART

- **Disconnect ground (power off)**
- **Disconnect TX and RX**
- Connect TX to PGND
- **Confirm RX is disconnected**
- Connect ground (power on)
- Wait for LED to change from Blue to Green
- **Disconnect ground (power off)**
- Reconnect all data and power

#### **Example**

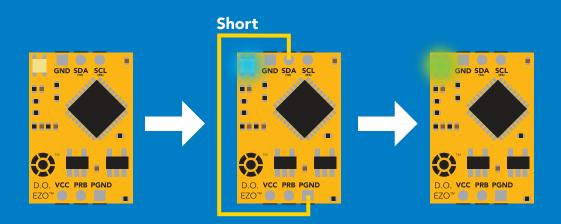

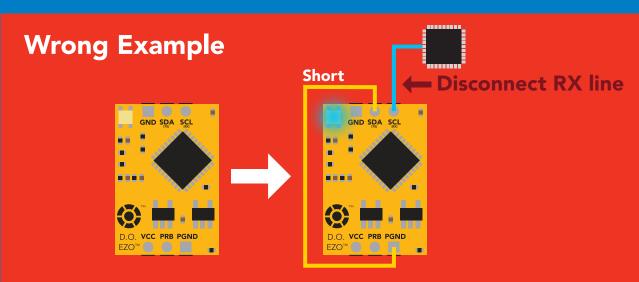

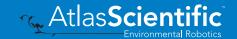

## Calibration theory

The accuracy of your readings is directly related to the quality of your calibration. (Calibration is not difficult, and a little bit of care goes a long way).

### Confirm the D.O. probe is working correctly

Take readings in air first.

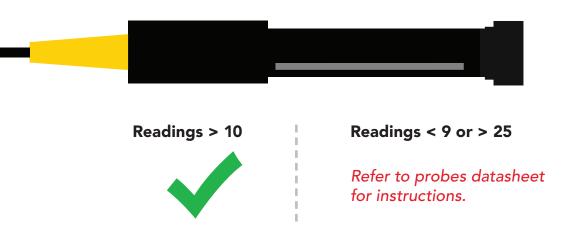

### Calibrate first, compensate later

Compensating for temperature, pressure, and salinity will change your calibrated readings to a value that cannot easily be predicted. This makes it difficult to know if the probe has been calibrated correctly.

| Default compensation values                        | <b>Known calibration value</b> |
|----------------------------------------------------|--------------------------------|
| Temp = 20 °C<br>Pressure = 101 kPa<br>Salinity = 0 | 9.09 Mg/L                      |
| Temp = 29 °C<br>Pressure = 93 kPa<br>Salinity = 5  | <b>???</b> (6.84 Mg/L)         |

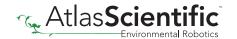

(too many variables)

## Best practices for calibration

Always watch the readings throughout the calibration process. Issue calibration commands once the readings have stabilized.

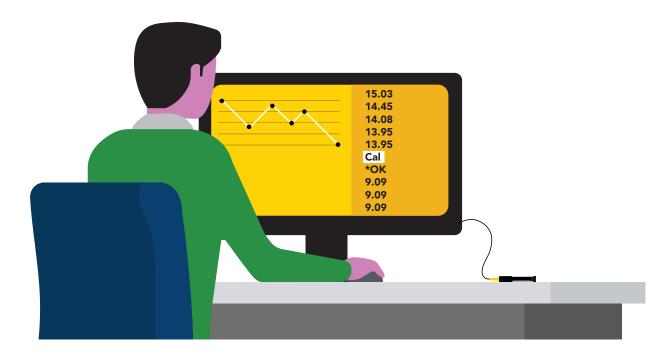

#### ⚠ Never do a blind calibration! ⚠

Issuing a calibration command before the readings stabilize will result in drifting readings.

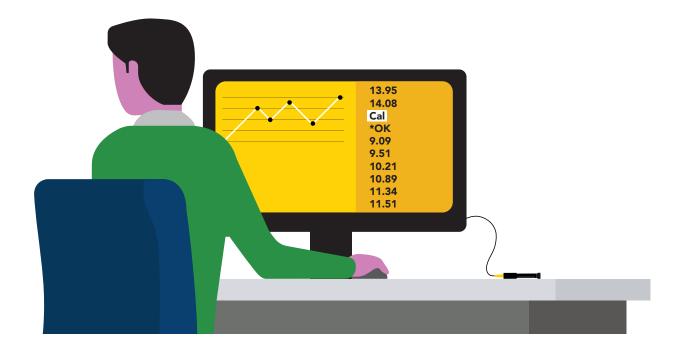

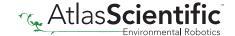

## Calibration order

### High point calibration

Remove the Dissolved Oxygen probe's cap and let the probe sit, exposed to air until the readings stabilize. (small movement from one reading to the next is normal).

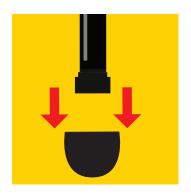

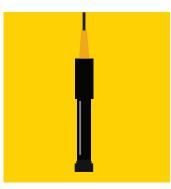

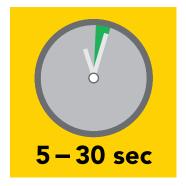

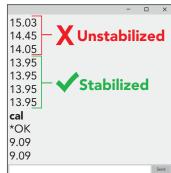

After calibration is complete, you should see readings between 9.09 - 9.1X mg/L. (only if temperature, salinity and pressure compensation are at default values)

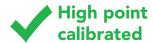

### Low point calibration

After you have calibrated the EZO™ Dissolved Oxygen circuit using the "Cal" command; Remove the top of the Zero Dissolved Oxygen calibration solution pouch, and Insert the probe and stir it around to remove any trapped air (which could cause readings to go high). Let the probe sit in Zero D.O. calibration solution until readings stabilize. (small movement from one reading to the next is normal).

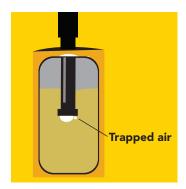

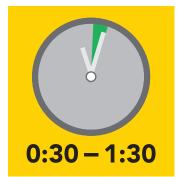

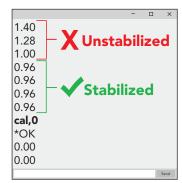

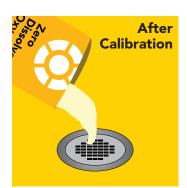

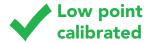

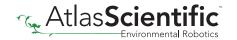

## Advanced calibration

#### Probe temperature calibration

### Probe temperature calibration ≠ Temperature compensation.

When a Dissolved Oxygen probe is calibrated, it is calibrated to the oxygen level and ambient temperature. As a D.O. probe is heated or cooled, its response curve will change. A small temperature change ( $\leq 5$  °C) will not affect the probe. However, a large temperature change will be noticeable.

### Calibrated probe

Air temperature

**Air Reading** 

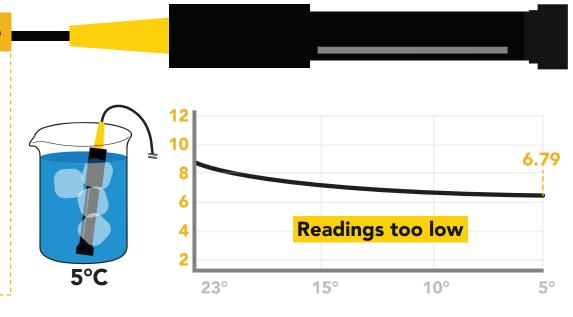

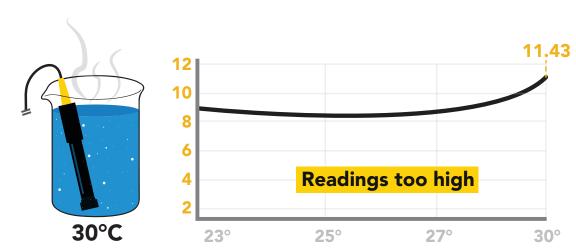

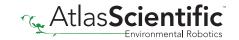

## Advanced calibration

#### What to do:

After the Dissolved Oxygen probe has been properly calibrated, another calibration can be done to account for the probe temperature.

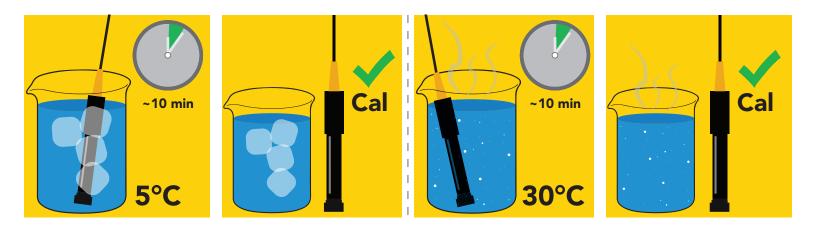

Let the probe acclimate to its operating temperature and then recalibrate. Once the probe has been calibrated at its intended operating temperature, using temperature compensation will give accurate readings.

## **Understanding D.O. measurements**

Most chemical sensors do not directly measure the parameter they are designed for. Dissolved oxygen is no exception. A galvanic D.O. probe is actually an oxygen pressure sensor. It only measures the partial pressure of oxygen.

Keep this in mind when choosing a spot to place the probe.

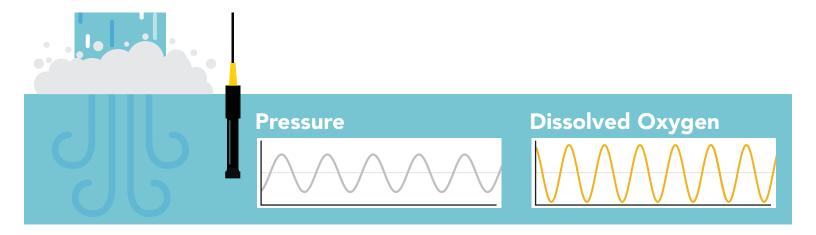

It just so happens that partial pressure of oxygen is the same in water as it is in air.

(While the pressure is the same, the amount is not. Pure water at sea level can only hold ~9 mg/L of oxygen, while the atmosphere holds ~300mg/L)

By comparing oxygens pressure to its solubility in water, the mg/L are derived.

There are three factors that affect waters ability to hold oxygen.

### **Temperature** Salinity **Atmospheric Pressure**

#### **Temperature**

Water temperature has the largest effect; the colder the water, the more oxygen it holds. As water heats up, its ability to hold oxygen goes down.

Pure water at 1°C can hold 14.2 mg/L

And at 40°C it can only hold 6.4 mg/L

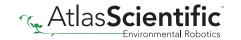

## Understanding D.O. measurements

### **Salinity**

When salt is added to water, it drives out oxygen by competing for the same space.

Sea water at 1°C can only hold 10.7 mg/L Pure water at 1°C can hold 14.2 mg/L

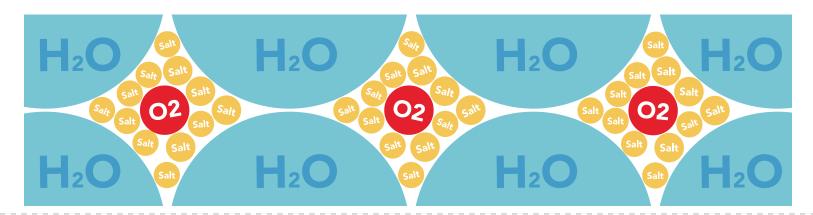

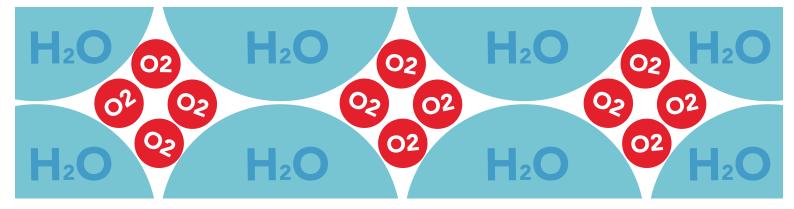

#### **Atmospheric Pressure**

#### A D.O. probe is an oxygen pressure sensor.

Dissolved oxygen pressure cannot be higher than atmospheric oxygen pressure. This is why the probe is calibrated to the atmosphere; it defines the probe's response to the maximum oxygen pressure available. However, oxygen pressure does not tell us how much oxygen is available to dissolve in the water. That information is derived from atmospheric pressure (where atmospheric pressure = altitude).

As altitude increases, oxygen concentration decreases, and because D.O. readings are expressed in Mg/L, the oxygen concentration must be known.

At sea level, 1°C pure water can hold 14.2 mg/L

At 1,500 meters, 1°C pure water can hold 11.7 mg/L

At -1,200 meters, 1°C pure water can hold 16.2 mg/L

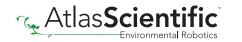

## Flow Dependence

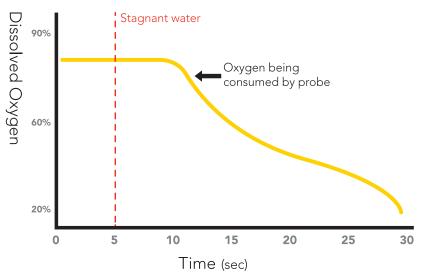

One of the drawbacks from using a galvanic probe is that it consumes a **VERY** small amount of the oxygen it reads. Therefore, a small amount of water movement is necessary to take accurate readings. **Approximately 60 ml/min**.

## Hyper saturation with pure oxygen

Dissolved oxygen measurements are based on natural occurring oxygen levels. However, some applications may require pure oxygen to achieve extremely high saturation levels. Because injecting pure oxygen into water is not a naturally occurring event, you will need to change some compensation parameters to achieve extremely high readings.

#### To reach 100mg/L and a saturation of 350%

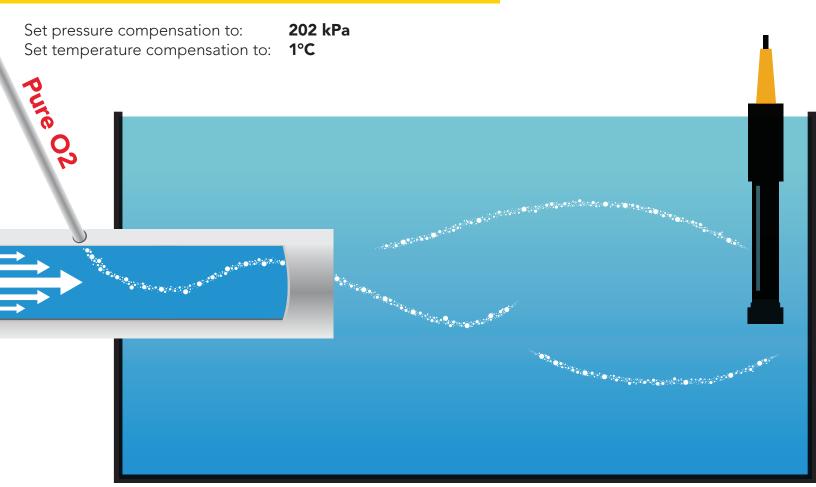

## Soldering

Do not directly solder an EZO circuit to your PCB. If something goes wrong during the soldering process it may become impossible to correct the problem. It is simply not worth the risk.

Instead, solder female header pins to your PCB and place the EZO device in the female headers.

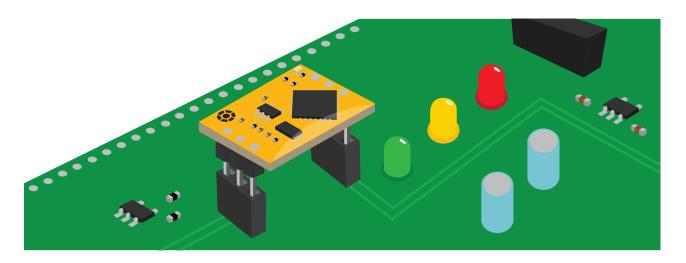

Avoid using rosin core solder. Use as little flux as possible.

Flux residue will severely affect your readings. Any Flux residue that comes in contact with the PRB pins or your probes connector will cause a "flux short".

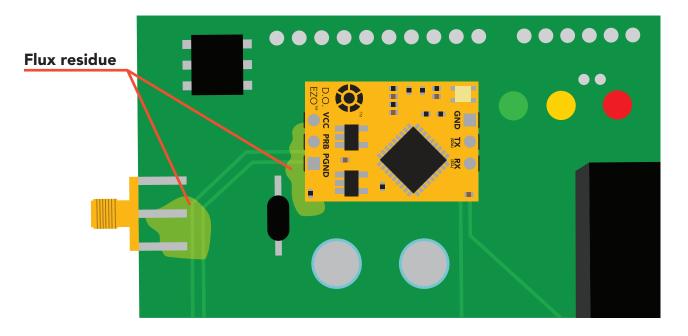

You **MUST** remove all the flux residue from your PCB after soldering.

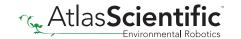

## Soldering

Removing flux residue can be done with commercially available products such as flux off or you can use alcohol and a tooth brush.

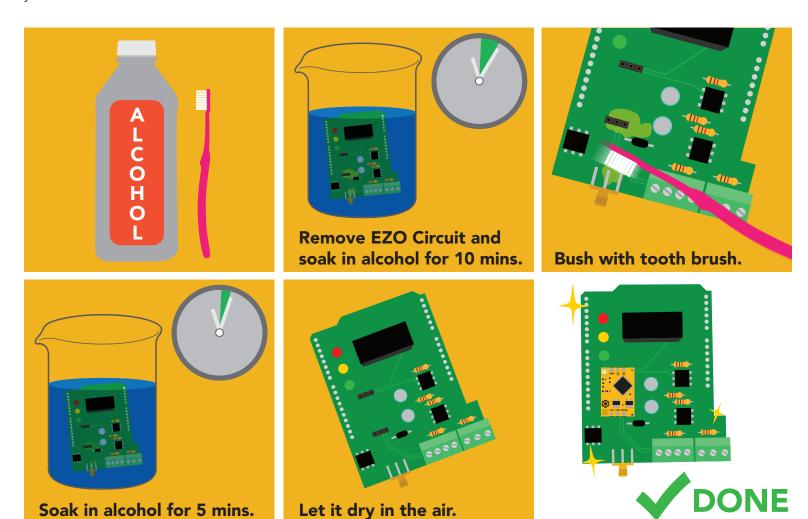

#### What does a flux short look like?

Readings move slowly and take serval minutes to reach the correct value.

## **EZO**<sup>™</sup> circuit footprint

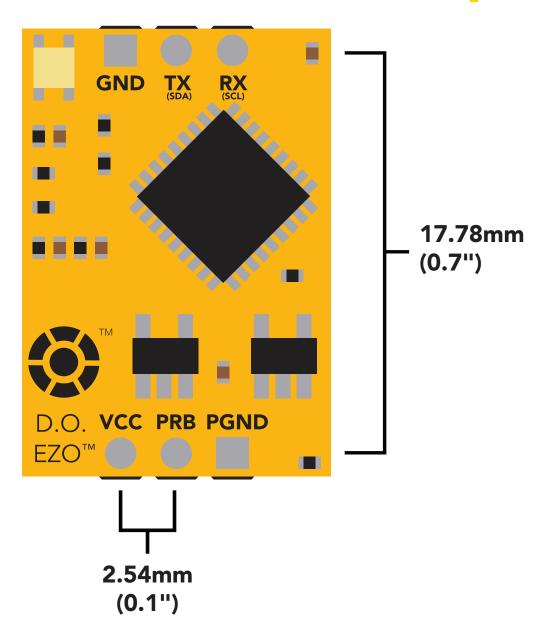

- In your CAD software place a 8 position header.
- Place a 3 position header at both top and bottom of the 8 position.
- Delete the 8 position header. The two 3 position headers are now 17.78mm (0.7") apart from each other.

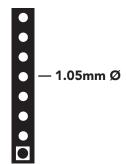

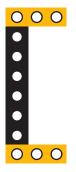

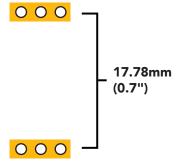

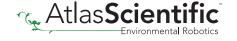

## Datasheet change log

#### Datasheet V 5.6

Revised enitre document.

#### Datasheet V 5.5

Revised naming device info on pages 32 & 59.

#### Datasheet V 5.4

Revised artwork within datasheet.

#### Datasheet V 5.3

Moved Default state to pg 13.

#### Datasheet V 5.2

Updated firmware changes on page 70.

#### **Datasheet V 5.1**

Revised response for the sleep command in UART mode on pg 36.

#### Datasheet V 5.0

Revised calibration theory on page 9, and added more information on the Export calibration and Import calibration commands.

#### Datasheet V 4.9

Corrected temperature compensation typo on pages 26 & 52.

#### Datasheet V 4.8

Revised isolation schematic on pg. 10

#### Datasheet V 4.7

#### Added new command:

"RT,n" for Temperature compensation located on pages 26 (UART) & 52 (I<sup>2</sup>C). Added firmware information to Firmware update list.

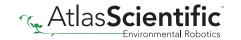

## Datasheet change log

#### **Datasheet V 4.6**

Added more information about temperature compensation on pages 26 & 52.

#### **Datasheet V 4.5**

Changed "Max rate" to "Response time" on cover page.

#### Datasheet V 4.4

Removed note from certain commands about firmware version.

#### Datasheet V 4.3

Added information to calibration theory on pg 7.

#### Datasheet V 4.2

Revised definition of response codes on pg 44.

#### **Datasheet V 4.1**

Updated firmware changes on pg. 66.

#### Datasheet V 4.0

Revised Enable/disable parameters information on pages 29 (UART) & 55 (I<sup>2</sup>C).

#### **Datasheet V 3.9**

Revised information on cover page.

#### Datasheet V 3.8

Update firmware changes on pg. 66.

#### Datasheet V 3.7

Revised Plock pages to show default value.

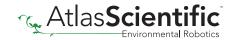

## Datasheet change log

#### **Datasheet V 3.6**

#### Added new commands:

"Find" pages 21 (UART) & 48 (I<sup>2</sup>C).

"Export/Import calibration" pages 25 (UART) & 51 (I<sup>2</sup>C).

Added new feature to continous mode "C,n" pg 22.

#### **Datasheet V 3.5**

Added accuracy range on cover page, and revised isolation info on pg. 10.

#### Datasheet V 3.4

Added manual switching to UART information on pg. 59.

#### **Datasheet V 3.3**

Updated firmware changes to refect V1.99 update.

#### Datasheet V 3.2

Revised entire datasheet.

## Firmware updates

V1.1 – Initial release (Oct 30, 2014)

• Change output to mg/L, then percentage (was previously percentage, then mg/L).

V1.5 – Baud rate change (Nov 6, 2014)

• Change default baud rate to 9600

V1.6 – I<sup>2</sup>C bug (Dec 1, 2014)

• Fixed I<sup>2</sup>C bug where the circuit may inappropriately respond when other I<sup>2</sup>C devices are connected.

V1.7 - Factory (April 14, 2015)

Changed "X" command to "Factory"

V1.95 – Plock (March 31, 2016)

• Added protocol lock feature "Plock"

V1.96 – EEPROM (April 26, 2016)

• Fixed bug where EEPROM would get erased if the circuit lost power 900ms into startup.

V1.97 - EEPROM (Oct 10, 2016)

• Fixed bug in the cal clear command, improves how it calculates the DO, adds calibration saving and loading.

V1.98 - EEPROM (Nov 14, 2016)

• Updated firmware for new circuit design.

V1.99 – (Feb 2, 2017)

• Revised "O" command to accept mg.

V2.10 – (April 12, 2017)

- Added "Find" command.
- Added "Export/import" command.
- Modified continuous mode to be able to send readings every "n" seconds.

V2.11 – (Sept 28, 2017)

• Fixed bug where the temperature would default to 0 on startup.

V2.12 – (Dec 19, 2017)

• Improved accuracy of dissolved oxygen equations.

V2.13 – (July 16, 2018)

• Added "RT" command to Temperature compensation.

V2.14 – (June 7, 2019)

• Fixed bug where the output buffer overflows when the cal and cal,0 point are too close together.

## Firmware updates

V2.15 – (Sept 8, 2022)

• Internal update for new part compatibility.

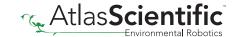

## Warranty

Atlas Scientific™ Warranties the EZO™ class Dissolved Oxygen circuit to be free of defect during the debugging phase of device implementation, or 30 days after receiving the EZO™class Dissolved Oxygen circuit (which ever comes first).

## The debugging phase

The debugging phase as defined by Atlas Scientific<sup>™</sup> is the time period when the EZO<sup>™</sup> class Dissolved Oxygen circuit is inserted into a bread board, or shield. If the EZO™ class Dissolved Oxygen circuit is being debugged in a bread board, the bread board must be devoid of other components. If the EZO™ class Dissolved Oxygen circuit is being connected to a microcontroller, the microcontroller must be running code that has been designed to drive the EZO<sup>™</sup> class Dissolved Oxygen circuit exclusively and output the EZO<sup>™</sup> class Dissolved Oxygen circuit data as a serial string.

It is important for the embedded systems engineer to keep in mind that the following activities will void the EZO™ class Dissolved Oxygen circuit warranty:

- Soldering any part of the EZO™ class Dissolved Oxygen circuit.
- Running any code, that does not exclusively drive the EZO™ class Dissolved Oxygen circuit and output its data in a serial string.
- Embedding the EZO™ class Dissolved Oxygen circuit into a custom made device.
- Removing any potting compound.

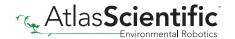

## Reasoning behind this warranty

Because Atlas Scientific™ does not sell consumer electronics; once the device has been embedded into a custom made system, Atlas Scientific™ cannot possibly warranty the EZO™ class Dissolved Oxygen circuit, against the thousands of possible variables that may cause the EZO<sup>™</sup> class Dissolved Oxygen circuit to no longer function properly.

#### Please keep this in mind:

- 1. All Atlas Scientific™ devices have been designed to be embedded into a custom made system by you, the embedded systems engineer.
- 2. All Atlas Scientific™ devices have been designed to run indefinitely without failure in the field.
- 3. All Atlas Scientific™ devices can be soldered into place, however you do so at your own risk.

Atlas Scientific<sup>™</sup> is simply stating that once the device is being used in your application, Atlas Scientific<sup>™</sup> can no longer take responsibility for the EZO<sup>™</sup> class Dissolved Oxygen circuits continued operation. This is because that would be equivalent to Atlas Scientific™ taking responsibility over the correct operation of your entire device.